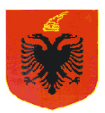

#### REPUBLIKA E SHOIPËRISË **MINISTRIA E ARSIMIT DHE E SHKENCËS AGJENCIA KOMBËTARE E PROVIMEVE**

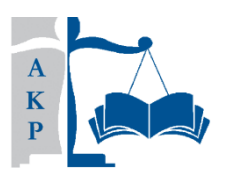

# OLIMPIADA E INFORMATIKËS PËR SHKOLLËN E MESME

(Viti shkollor 2011-2012 - Faza II)

Kohëzgjatja: 3 orë

Numri i ushtrimeve: 6

Totali i pikëve: 50

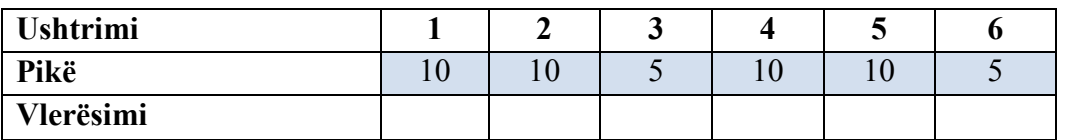

Ushtrimi 1. Shkruani kodin C++ që përcakton nëse një numër i futur nga tastiera është prim ose jo. (Numër prim quhet çdo numër që plotpjestohet vetëm me numrin 1 dhe veten e vet. Numri më i vogël prim është numri 1.)

#### Zgjidhja e ushtrimit 1

```
#include <iostream.h>
#include <conio.h>
#include <process.h>
void main()
\left\{ \right.\text{clrscr}() ;
int num1, x;cout << "Jep numrin: " << endl;
cin>num1;for (x=2; x \leq num1; x++)Æ.
if (num1 x == 0)€
cout << num1 << " Ky nr nuk eshte prim." << end1;
getch();
exit(0);Τ.
else
\left\{ \right.cout << num1 << " Ky nr eshte prim." << end1;
getch();
exit(0);\mathbf{I}\mathbf{I}\mathbf{\}}
```
**Ushtrimi 2.** Shkruani një program  $C++$ , që kthen ditët e vitit në vite dhe javë. (Psh: Nëse fusim si vlerë numrin 789, programi duhet të kthejë, 789 ditë = 112 javë ose 2 vite.)

#### Zgjidhja e ushtrimit 2

```
#include <iostream.h>
#include <conio.h>
void main()
\left\{ \right.\text{clrscr}() ;
int dite, jave, vite, num1;
cout \lt\lt "Fut numrin e diteve : "\lt\lt endl;
cin>>dite;
vite=dite/365;
num1=dite-(vite*365);
jave=dite/7;
num1 =dite - (jave*7);
cout \lt\lt dite \lt\lt " dite = " \lt\lt endl;
cout \lt\lt jave \lt\lt " jave OSE " \lt\lt endl;
cout << vite << " vite." << endl;
getch();
1
```
Ushtrimi 3. Çfarë shfaqet në monitor nëse ekzekutojmë programin e mëposhtëm:

```
#include <iostream.h>
#include <conio.h>
void main()
\left\{ \right.\text{clrscr}() ;
int a, b, x, y, num1, ct;a=0;b=1;cout << "Fut nr (nje nr me te vogel se 25) : " << endl;
cin>num1;cout << a << endl;
cout \lt\lt b \lt\lt endl;
for (ct=1;ct<-num1-2;ct++)\left\{ \right.x=a+b:
cout \lt\lt x \lt\lt endl;
y=a;a=b;b=x;\mathbf{F}getch();
\mathbf{r}
```
# Zgjidhja e ushtrimit 3

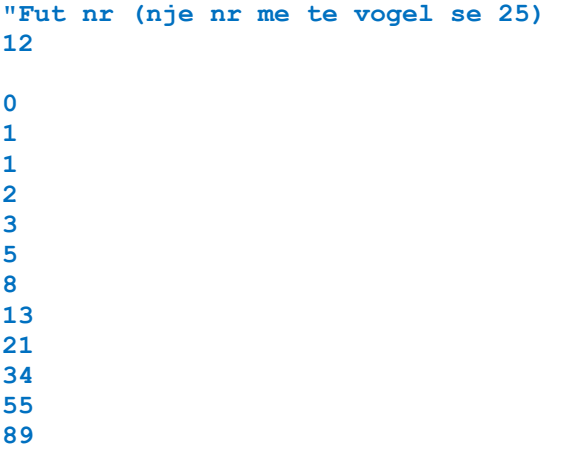

Ushtrimi 4. Ndërtoni faqen web, me paraqitje si në figurën e mëposhtme, duke përdorur CSS.

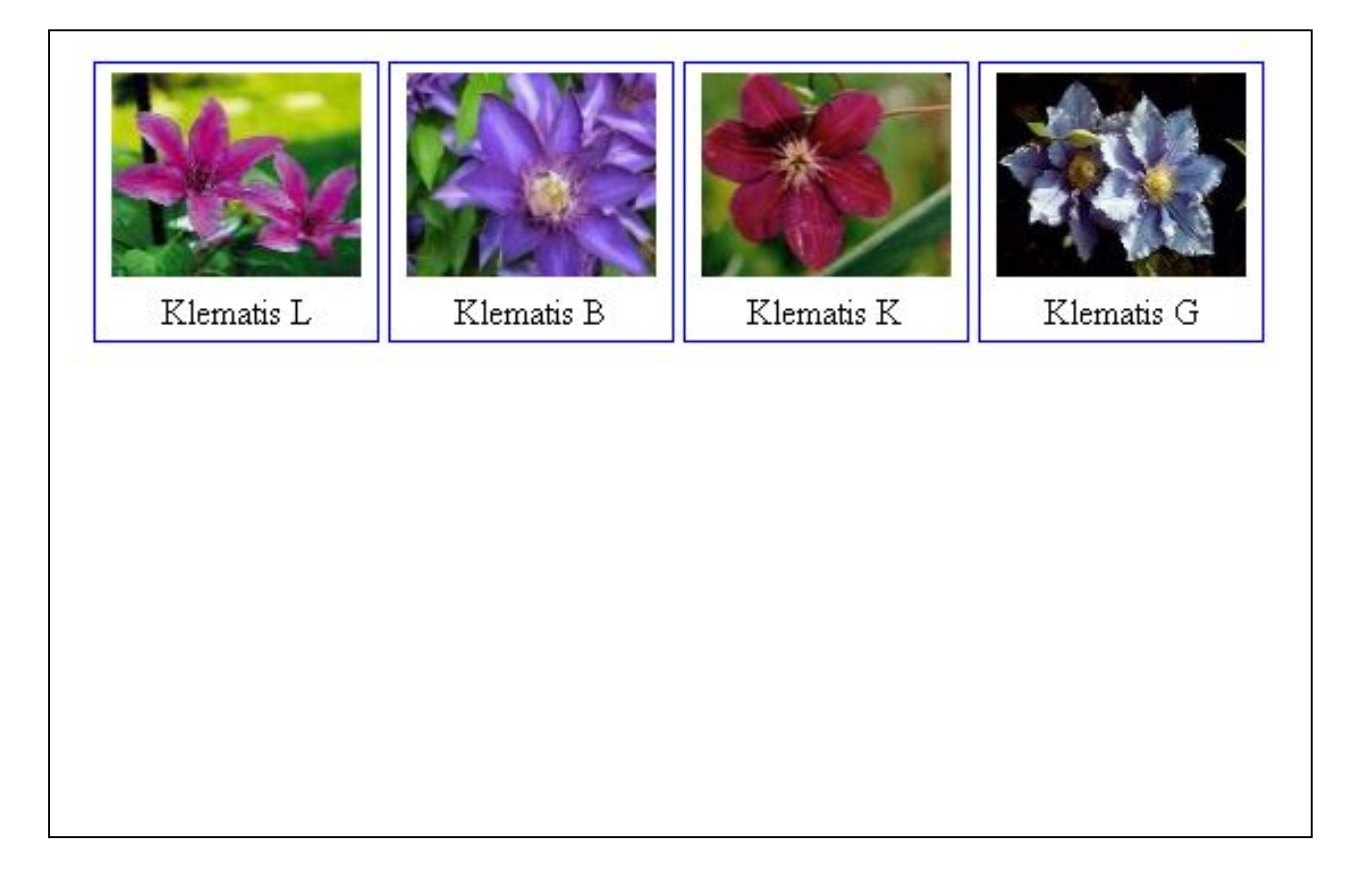

# Zgjidhja e ushtrimit 4

<html>

<head>

<style type="text/css">

div.img

### $\{$

margin: 2px;

border: 1px solid #0000ff;

height: auto;

width: auto;

float: left;

text-align: center;

### $\}$

div.img img

### $\overline{S}$

display: inline;

margin: 3px;

border: 1px solid #ffffff;

### $\mathcal{E}$

div.img a:hover img {border: 1px solid #0000ff;}

#### div.desc

#### $\{$

text-align: center;

font-weight: normal;

width: 120px;

#### Olimpiada e Informatikës-Faza II

margin: 2px;

```
2011-2012
```
 $\mathcal{F}$ 

</style>

</head>

<body>

<div class="img">

<a target="\_blank" href="klematis\_big.htm"><img src="klematis\_small.jpg" alt="Klematis" width="110" height="90" /></a>

<div class="desc">Kjo eshte Klematis L</div>

 $\langle$  div

<div class="img">

<a target="\_blank" href="klematis2\_big.htm"><img src="klematis2\_small.jpg" alt="Klematis" width="110" height="90" /></a>

<div class="desc">Kjo eshte Klematis B</div>

 $\langle$  div

<div class="img">

<a target="\_blank" href="klematis3\_big.htm"><img src="klematis3\_small.jpg" alt="Klematis" width="110" height="90" /></a>

<div class="desc">Kjo eshte Klematis K</div>

 $\langle$  div

<div class="img">

<a target="\_blank" href="klematis4\_big.htm"><img src="klematis4\_small.jpg" alt="Klematis" width="110" height="90" /></a>

<div class="desc">Kjo eshte Klematis G</div>

 $\langle$  div

</body>

 $<$ /html>

Ushtrimi 5. Shkruani kodin html që ndërton faqen e mëposhtme web.

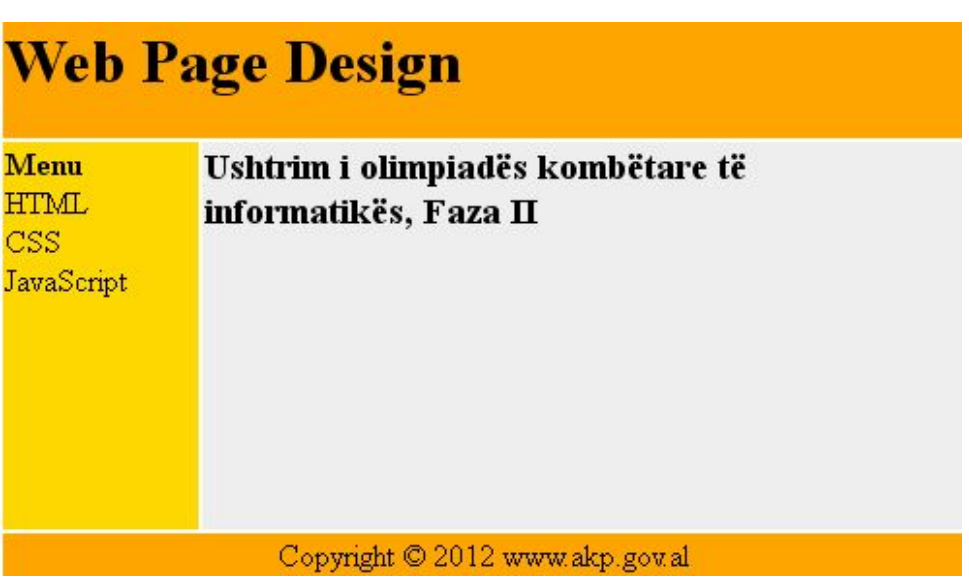

# Zgjidhja e ushtrimit 5

<html>

<body>

```
<table width="500" border="0">
```
 $<$ tr>

```
<td colspan="2" style="background-color:#FFA500;">
```
<h1>Web Page Design</h1>

 $\langle t \rangle$ 

 $\langle$ tr>

```
<tr valign="top">
```
<td style="background-color:#FFD700;width:100px;text-align:top;">

<b>Menu</b><br/><br/>>

HTML<br />

JavaScript

 $\langle t \rangle$ 

<td style="background-color:#EEEEEE;height:200px;width:400px;text-align:top;">

 $<$ h3>

Ushtrim i olimpiadës kombëtare të informatikës, Faza II </h3></td>

 $\langle$ /tr>

 $<$ tr>

<td colspan="2" style="background-color:#FFA500;text-align:center;">

Copyright © 2012 www.akp.gov.al</td>

 $\langle tr \rangle$ 

</table>

</body>

 $\frac{1}{\text{html}}$ 

Ushtrimi 6. Çfarë gjuhe është shkruar skripti i mëposhtëm dhe çfarë do të shfaqet nëse e ekzekutojmë atë?

<html> <head> <script type="text/javascript"> function show\_coords(event)  $\mathcal{L}$ var x=event.clientX; var y=event.clientY; alert("X coords: " + x + ", Y coords: " + y);  $\mathcal{F}$ </script> </head> <body onmousedown="show\_coords(event)"> <p> Çfarë ndodh nëse ekzekutojmë këtë kod? </p> </body>  $<$ /html>

# Zgjidhja e ushtrimit 6

Kodi është shkruar në Java Script. Nëse ekzekutojmë këtë kod në ekran do të na dalë mesazhi: Çfarë ndodh nëse ekzekutojmë këtë kod? Nëse klikojmë mbi këtë mesazh do të shohim koordinatat e pikës ku po klikojmë. Figura më poshtë tregon një moment të ekzekutimit.

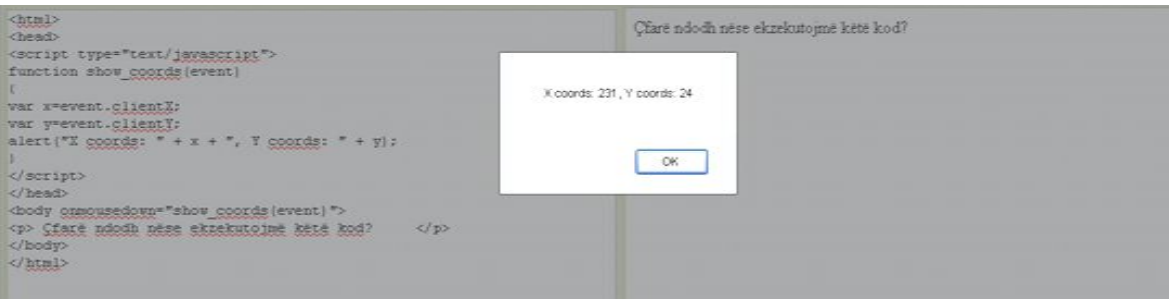